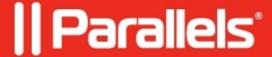

## How to allow Mac to boot from external media

• Parallels Device Management

## Information

In order to allow a **Mac** with T2 Chip to boot from **PMM USBBoot** you need to allow the **Mac** to boot from external media:

- Turn on your **Mac**, then press and hold **Command** (?)-**R** immediately after you see the **Apple** logo to start up from **macOS Recovery**.
- When you see the macOS Utilities window, choose Utilities > Startup Security Utility from the menu bar

1.

• When you're asked to authenticate, click 'Enter macOS password', then choose a local administrator account and enter its password.

## In Startup Security Utility:

- 1. Set **Secure Boot** option to 'No Security'.
- 2. Set External Boot to 'Allow booting from external media'.

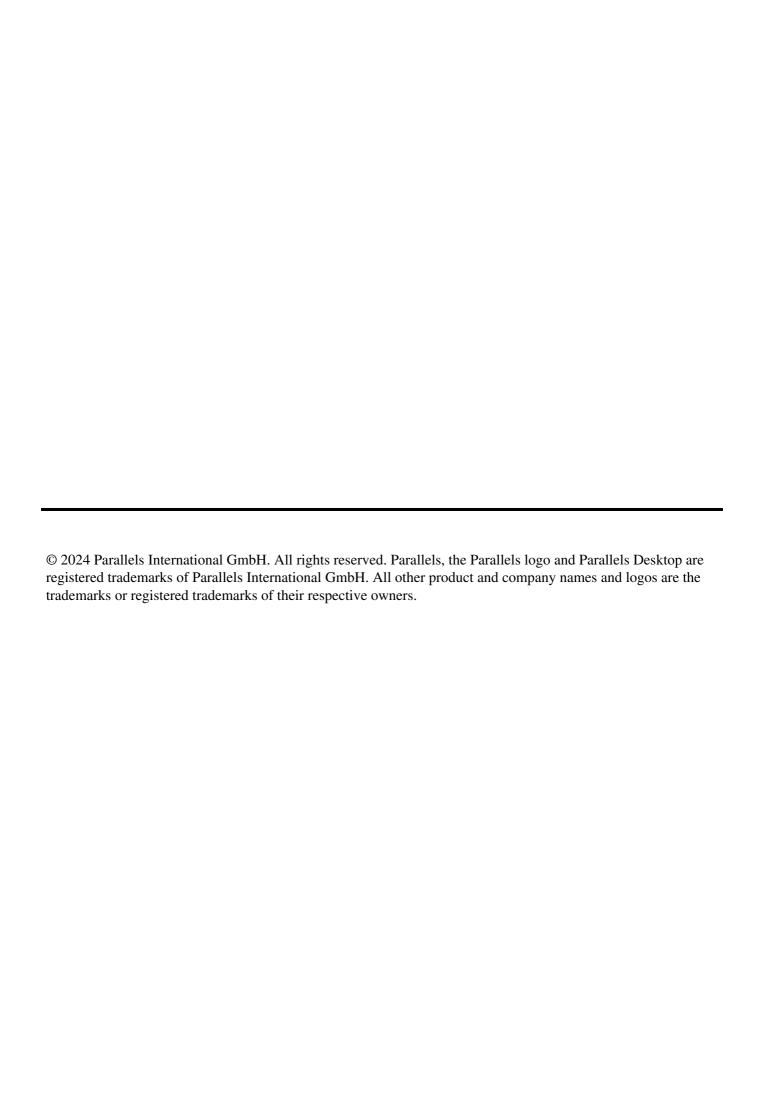